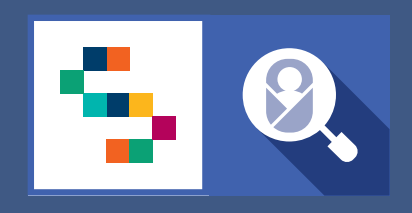

**SINFONIA** 

SCREENING<br>NEONATALE

## **F.A.Q** Certificato Di Assistenza Al Parto Personale Sanitario di Centri Nascita e TIN

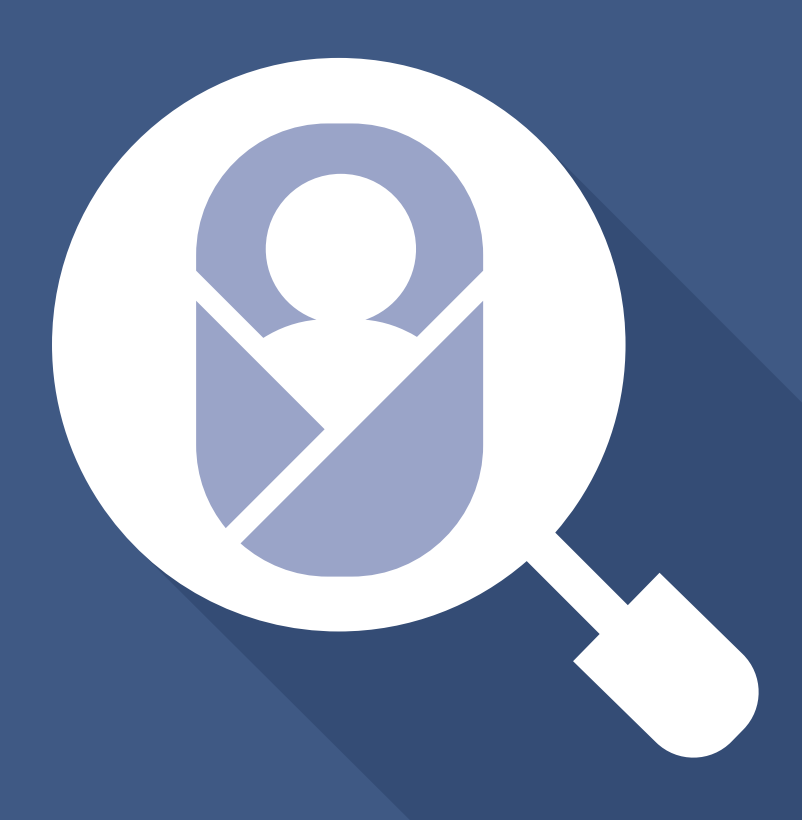

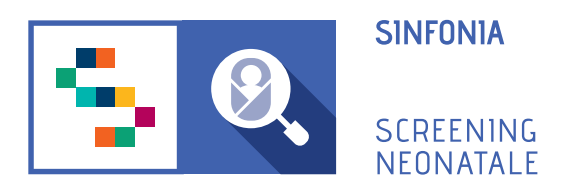

# **F.A.Q**

- **1. Come posso ricevere un invito alla piattaforma?**
- **2. Come posso fare il primo accesso?**
- **3. Come accedo alla piattaforma dopo aver fatto il primo accesso?**
- **4. Ho dimenticato la password, come posso fare?**
- **5. Voglio modificare la password, come posso fare?**
- **6. Voglio modificare l'indirizzo email registrato, come posso fare?**
- **7. Nel caso di morte fetale, la scheda viene compilata dal ginecologo?**

**8. La Gestione dello Screening Metabolico subisce modifiche con l'inserimento in piattaforma della sezione CeDAP?**

**9. Quando si passerà alla compilazione della CeDAP sulla nuova piattaforma?**

#### **1. Come posso ricevere un invito alla piattaforma?**

Per accedere alla piattaforma è necessario ricevere un'e-mail di invito da un Responsabile Regionale o dal Professionista Referente della propria struttura sanitaria di appartenenza.

#### **2. Come posso fare il primo accesso?**

Una volta ricevuta una email di invito da parte del professionista referente della propria struttura sanitaria di appartenenza, bisogna:

- **Confermare il proprio account**, cliccando sull'one-time link presente nell'e-mail ricevuta o copiarlo e incollarlo nella barra degli indirizzi del proprio browser. *(Per one-time link si intende un link valido per un solo accesso alla piattaforma e che scade dopo 24 ore dall'invio dell'e-mail.)* 

- **Inserire e confermare la password.** 

La password deve essere composta da almeno 12 caratteri di cui almeno una maiuscola, una minuscola, un carattere speciale e un numero.

## **3. Come accedo alla piattaforma dopo aver fatto il primo accesso?**

In seguito alla registrazione in piattaforma, fatta con il primo accesso, sarà possibile accedere inserendo l'indirizzo email (quello con cui si è stati invitati) e la password scelta al momento della registrazione, dopodichè cliccare sul pulsante "Accedi".

## **4. Ho dimenticato la password, come posso fare?**

Dalla pagina di login, sotto il campo "Password" è presente il link *"Hai dimenticato la password?".*

Cliccando sul link, ci verrà chiesto di inserire nella schermata successiva, il nostro nome utente, ovvero l'indirizzo email con cui effettuiamo l'accesso e poi cliccare sul pulsante "Invio".

Il sistema invierà una email all'indirizzo usato per la registrazione con un link - utilizzabile una sola volta - che riporta alla pagina in cui inserire la nuova password.

La password deve essere inserita due volte, nei campi "Password" e "Conferma password" e poi cliccare su "Salva".

#### **5. Voglio modificare la password, come posso fare?**

Nel caso si voglia modificare la propria password, è possibile svolgere la seguente procedura:

- 1. Accedere al proprio account della piattaforma SNC;
- 2. Entrare nella sezione PROFILO UTENTE;
- 3. Entrare nella sezione MODIFICA CREDENZIALI;
- 4. Inserire la password corrente;
- 5. Inserire la nuova password;
- 6. Confermare la nuova password
- 7. Cliccare su "SALVA".

## **6. Voglio modificare l'indirizzo email registrato, come posso fare?**

Nel caso si voglia modificare il proprio indirizzo e-mail, è necessario svolgere la seguente procedura:

- 1. Accedere al proprio account della piattaforma SNC;
- 2. Entrare nella sezione PROFILO UTENTE;
- 3. Entrare nella sezione MODIFICA CREDENZIALI;
- 4. Cambiare l'indirizzo e-mail nella casella di testo corrispondente;
- 5. Inserire la password corrente;
- 6. Cliccare su "SALVA".

## **7. Nel caso di morte fetale, la scheda viene compilata dal ginecologo?**

Sì, ne caso in cui il parto presenti un nato morto, la sezione C "Informazioni sul parto e sul neonato" e la sezione D "Informazioni sulle cause di nati mortalità" devono essere compilate dal Ginecologo.

## **8. La Gestione dello Screening Metabolico subisce modifiche con l'inserimento in piattaforma della sezione CeDAP?**

No, la sezione CeDAP rappresenta solo un servizio aggiuntivo sulla piattaforma di Screening Neonatale, per cui la gestione dello Screening Metabolico non subisce modifiche.

La registrazione del neonato in piattaforma può essere fatta:

1. in seguito alla compilazione della scheda CeDAP sezione C "Informazioni sul parto e sul Neonato"; in questo caso i form di registrazione del neonato e della madre presenteranno alcuni campi già compilati con i valori ereditati dalla CeDAP;

2. in assenza di una scheda CeDAP sezione C "Informazione sul parto e sul neonato"; in questo caso si procederà normalmente alla registrazione del neonato a cui poi collegare una scheda CeDAP.

## **9. Quando si passerà alla compilazione della CeDAP sulla nuova piattaforma?**

Una nota Regionale avviserà per tempo le strutture quando l'attuale piattaforma in uso per la CeDAP sarà dismessa.